## Converge

| Converge          |  |
|-------------------|--|
| Table of Contents |  |
|                   |  |
|                   |  |
|                   |  |
|                   |  |
|                   |  |
|                   |  |
|                   |  |
|                   |  |
|                   |  |
|                   |  |
|                   |  |
|                   |  |
|                   |  |
|                   |  |
|                   |  |
|                   |  |
|                   |  |
|                   |  |
|                   |  |
|                   |  |
|                   |  |
|                   |  |
|                   |  |
|                   |  |
|                   |  |
|                   |  |
|                   |  |
|                   |  |
|                   |  |
|                   |  |
|                   |  |
|                   |  |
|                   |  |
|                   |  |
|                   |  |
|                   |  |

1 About Converge2 Credit Card Processing Features3 Installing Converge

## **About Converge**

Converge (Formerly VirtualMerchant) is a payment platform that flexes with your business. Learn more about Converge on their website at https://www.myvirtualmerchant.com/VirtualMerchant/

## **Credit Card Processing Features**

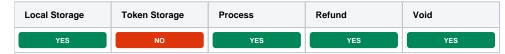

## **Installing Converge**

To install the Converge payment gateway, visit [Settings] > [Company] > [Payment Gateways] > Available, and click the "Install" button for Converge.

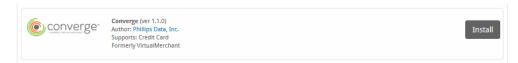

A message will be displayed, indicating that the payment gateway was successfully installed.

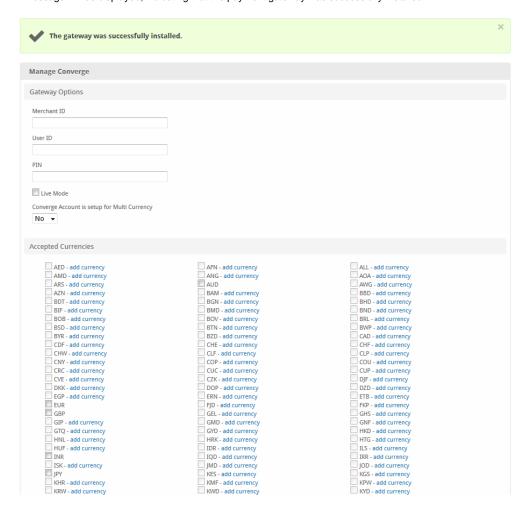

| KRW - add currency | KWD - add currency   | KYD - add currency   |
|--------------------|----------------------|----------------------|
| KZT - add currency | LAK - add currency   | LBP - add currency   |
| LKR - add currency | LRD - add currency   | LSL - add currency   |
| LTL - add currency | LVL - add currency   | LYD - add currency   |
| MAD - add currency | MDL - add currency   | MGA - add currency   |
| MKD - add currency | MMK - add currency   | MNT - add currency   |
| MOP - add currency | MRO - add currency   | MUR - add currency   |
| MVR - add currency | MWK - add currency   | MXN - add currency   |
| MXV - add currency | MYR - add currency   | MZN - add currency   |
| NAD - add currency | NGN - add currency   | ■ NIO - add currency |
| NOK - add currency | ☐ NPR - add currency | NZD - add currency   |
| OMR - add currency | PAB - add currency   | PEN - add currency   |
| PGK - add currency | PHP - add currency   | PKR - add currency   |
| PLN - add currency | PYG - add currency   | QAR - add currency   |
| RON - add currency | RSD - add currency   | RUB - add currency   |
| RWF - add currency | SAR - add currency   | SBD - add currency   |
| SCR - add currency | SDG - add currency   | SEK - add currency   |
| SGD - add currency | SHP - add currency   | SLL - add currency   |
| SOS - add currency | SRD - add currency   | SSP - add currency   |
| STD - add currency | SYP - add currency   | SZL - add currency   |
| THB - add currency | TJS - add currency   | TMT - add currency   |
| TND - add currency | TOP - add currency   | TRY - add currency   |
| TTD - add currency | TWD - add currency   | TZS - add currency   |
| UAH - add currency | UGX - add currency   | USD                  |
| USN - add currency | USS - add currency   | UYI - add currency   |
| UYU - add currency | UZS - add currency   | VEF - add currency   |
| VND - add currency | VUV - add currency   | WST - add currency   |
| XAF - add currency | XAG - add currency   | XAU - add currency   |
| XBA - add currency | XBB - add currency   | XBC - add currency   |
| XBD - add currency | XCD - add currency   | XDR - add currency   |
| XFU - add currency | XOF - add currency   | XPD - add currency   |
| XPF - add currency | XPT - add currency   | XTS - add currency   |
| XXX - add currency | YER - add currency   | ZAR - add currency   |
| ZMW - add currency |                      |                      |
|                    |                      |                      |
|                    |                      | Update Settings      |

Enter the details provided by Converge.

| Field<br>Name                                                   | Description                                                                                                    |
|-----------------------------------------------------------------|----------------------------------------------------------------------------------------------------|
| Mercha<br>nt ID                                                 | Enter your Merchant ID. This is the Merchant ID provided by Converge or your merchant account provider.                                                                                                    |
| User ID                                                         | Enter your User ID. This is the User ID provided by Converge or your merchant account provider.                                                                                                    |
| PIN                                                             | Enter your PIN. This is the PIN provided by Converge or your merchant account provider.                                                                                                    |
| Live<br>Mode                                                    | Check to enable Live Mode. Check this option when you want to process real transactions. Uncheck for Test Mode. Transactions submitted in Test Mode will not settle.                                                                                                    |
| Conver<br>ge<br>Account<br>is setup<br>for<br>Multi<br>Currency | Select No if your account is not set up for multi-currency.                                                                                                    |
| Accepte<br>d<br>Currenc<br>ies                                  | Check the currencies that you would like to be processed through this payment gateway.  The following currencies are available:  AED, AFN, ALL, AMD, ANG, AOA, ARS, AUD, AWG, AZN, BAM, BBD, BDT, BGN, BHD, BIF, BMD, BND, BOB, BOV, BRL, BSD, BTN, BWP, BYR, BZD, CAD, CDF, CHE, CHF, CHW, CLF, CLP, CNY, COP, COU, CRC, CUC, CUP, CVE, CZK, DJF, DKK, DOP, DZD, EGP, ERN, ETB, EUR, FJD, FKP, GBP, GEL, GHS, GIP, GMD, GNF, GTQ, GYD, HKD, HNL, HRK, HTG, HUF, IDR, ILS, INR, IQD, IRR, ISK, JMD, JOD, JPY, KES, KGS, KHR, KMF, KPW, KRW, KWD, KYD, KZT, LAK, LBP, LKR, LRD, LSL, LTL, LVL, LYD, MAD, MDL, MGA, MKD, MMK, MNT, MOP, MRO, MUR, MVR, MWK, MXV, MYR, MZN, NAD, NGN, NIO, NOK, NPR, NZD, OMR, PAB, PEN, PGK, PHP, PKR, PLN, PYG, QAR, RON, RSD, RUB, RWF, SAR, SBD, SCR, SDG, SEK, SGD, SHP, SLL, SOS, SRD, SSP, STD, SYP, SZL, THB, TJS, TMT, TND, TOP, TRY, TTD, TWD, TZS, UAH, UGX, USD, USN, USS, UYI, UYU, UZS, VEF, VND, VUV, WST, XAF, XAG, XAU, XBA, XBB, XBC, XBD, XCD, XDR, XFU, XOF, XPD, XPF, XPT, XTS, XXX, YER, ZAR, ZMW |

When finished, click "Update Settings" to save the details. You have successfully installed and configured Converge!